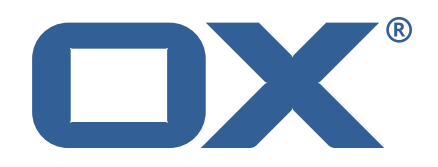

## **OX2OX Migration Framework Scheduler Technical Documentation for** 2.1.0

2021-07-09

©2021 by OX Software GmbH. All rights reserved. Open-Xchange and the Open-Xchange logo are trademarks or registered trademarks of OX Software GmbH. All other company and/or product names may be trademarks or registered trademarks of their owners. Information contained in this document is subject to change without notice.

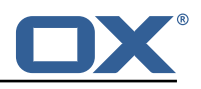

# **Contents**

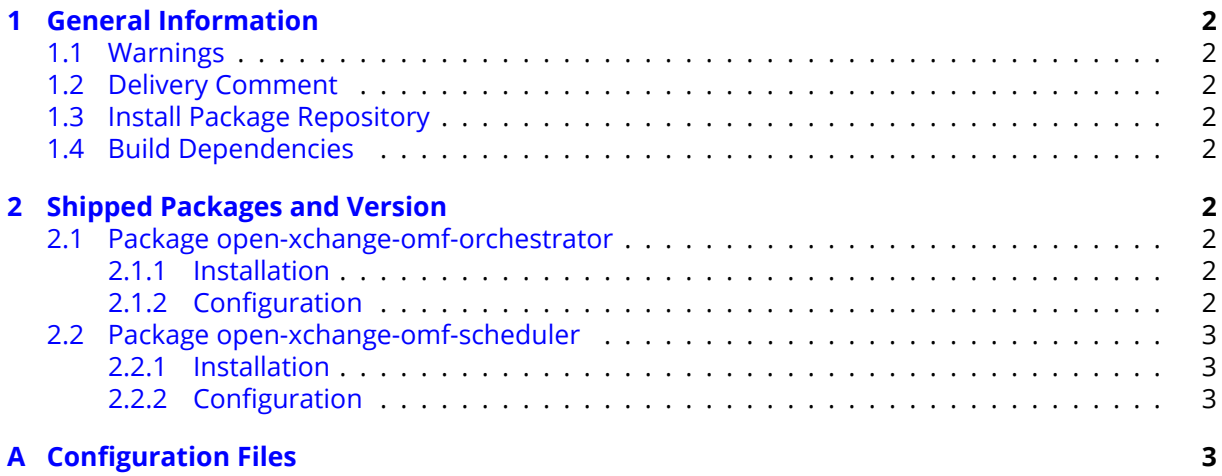

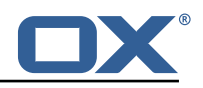

# <span id="page-3-0"></span>**1 General Information**

## <span id="page-3-1"></span>**1.1 Warnings**

### **Warning**

This preview delivery is not for productive usage and not affected by service-level agreements.

### **Warning**

Custom configuration or template files are potentially not updated automatically. After the update, please always check for files with a **.dpkg-new** or **.rpmnew** suffix and merge the changes manually. Configuration file changes are listed in their own respective section below but don't include changes to template files. For details about all the configuration files and templates shipped as part of this delivery, please read the relevant section of each package.

## <span id="page-3-2"></span>**1.2 Delivery Comment**

This delivery was requested with following comment:

```
OMF Scheduler 2.1.0 Preview Delivery 4
```
## <span id="page-3-3"></span>**1.3 Install Package Repository**

This delivery is part of a restricted preview software repository:

```
https://software.open-xchange.com/components/omf-scheduler/preview/2.1.0/RHEL7
https://software.open-xchange.com/components/omf-scheduler/preview/2.1.0/DebianStretch
https://software.open-xchange.com/components/omf-scheduler/preview/2.1.0/DebianBuster
```
# <span id="page-3-4"></span>**1.4 Build Dependencies**

This delivery was build with following dependencies:

RedHat:RHEL-7,Debian:Stretch,Debian:Buster

# <span id="page-3-5"></span>**2 Shipped Packages and Version**

### <span id="page-3-6"></span>**2.1 Package open-xchange-omf-orchestrator**

OMF Orchestrator CLI to interoperate with the OX2OX Migration Framework. Version: 2.1.0-4 Type: Other

### <span id="page-3-7"></span>**2.1.1 Installation**

Install on nodes with package installer **apt-get** or **yum**: <package installer> install open-xchange-omf-orchestrator

### <span id="page-3-8"></span>**2.1.2 Configuration**

For details, please see appendix [A](#page-4-3) /opt/open-xchange/omf/orchestrator/etc/omf-orchestrator.yml (page [4\)](#page-5-0)

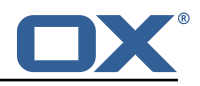

#### <span id="page-4-0"></span>**2.2 Package open-xchange-omf-scheduler**

OMF Scheduler OX2OX Migration Framework Scheduler. Version: 2.1.0-4 Type: Other

#### <span id="page-4-1"></span>**2.2.1 Installation**

```
Install on nodes with package installer apt-get or yum:
  <package installer> install open-xchange-omf-scheduler
```
#### <span id="page-4-2"></span>**2.2.2 Configuration**

For details, please see appendix [A](#page-4-3) /opt/open-xchange/omf/scheduler/etc/omf-scheduler.yml (page [8\)](#page-9-0)

# <span id="page-4-3"></span>**A Configuration Files**

#### **File 1 /opt/open-xchange/omf/orchestrator/etc/omf-orchestrator.yml**

```
1 micronaut:
      application:
        name: omf
      http:
        services:
          # The OMF Source HTTP REST API service configuration
          # The url is dynamic and should not be specified here
          source:
            # If some sources don't have valid public certificates (e.g. use
            # self-signed certificates), then their certificates can be added to
            # a custom Java trust-store using the keytool command and configured
            # here.
13 #
            # Example:
            # ssl:<br># en
                enabled: true
            # trust-store:<br># path: file
                  path: file:/opt/open-xchange/omf/certs/source.p12
            # password: secret
            # type: PKCS12
          target:
22
          # The OMF Scheduler Source HTTP REST API service configuration
          scheduler-admin-source:
            url: "${omf.scheduler.url}/omf/scheduler/admin/source/"
26
            # If the scheduler does not have a valid public certificate
            # (e.g. uses a self-signed certificate), then its certificate can be
            # configured here.
            ssl:
               enabled: true
               trust-store:
                 path: file:/opt/open-xchange/omf/certs/scheduler.p12
                 password: secret
                 type: PKCS12
36
          scheduler-admin-target:
            url: "${omf.scheduler.url}/omf/scheduler/admin/target/"
39
40 # If the scheduler does not have a valid public certificate<br>41 # (e.g. uses a self-signed certificate), then its certificate
41 # (e.g. uses a self-signed certificate), then its certificate can be<br>42 # configured here.
42 # configured here.<br>43 ssl:
            ss1:
```
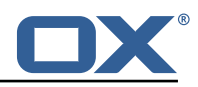

```
44 enabled: true<br>45 trust-store:<br>46 path: file:
                    45 trust-store:
 46 path: file:/opt/open-xchange/omf/certs/scheduler.p12
                      -<br>password: secret
                      type: PKCS12
 \frac{48}{49}# The OMF Scheduler Migration HTTP REST API service configuration
              scheduler-migration:
                 url: "${omf.scheduler.url}/omf/scheduler/migration/"
 50<br>51<br>52<br>53<br>54<br>55<br>56<br>57<br>58
                 # If scheduler-admin above has a custom SSL configuration,
                 # then it needs to be repeated here.
                 ssl:
                    enabled: true
 58 trust-store:<br>59 path: file<br>60 password:
                      path: file:/opt/open-xchange/omf/certs/scheduler.p12
                      password: secret
                      type: PKCS12
 61<br>62<br>6363 # The OMF Scheduler Monitoring HTTP REST API service configuration
              scheduler-monitoring:
                 url: "${omf.scheduler.url}/omf/scheduler/workers/monitor/"
 66<br>67<br>68
                 # If scheduler-admin above has a custom SSL configuration,
                 # then it needs to be repeated here.
                ss1:
                    enabled: true
                    trust-store:
                      path: file:/opt/open-xchange/omf/certs/scheduler.p12
                      password: secret
                      type: PKCS12
 69 70 71 72 73 74 75 76 77 78 79
      omf:
        sonrca# List source api username and passwords by identifying them
           # with the name that will be used to create the source entry in OMF.
 80<br>81
 81 \# This is not required, and the username and password can be entered \# for each command when working with the source.
           # for each command when working with the source.
\begin{array}{ccc} 83 & & & \text{#} \\ 83 & & & \text{#} \\ 84 & & & \text{#} \end{array}84 # Example:<br>85 # mysource
 85 # mysource:<br>86 # username
 86 # username: admin<br>87 # password: secre
 87 # password: secret<br>88 target:
 88 target:<br>89 # Lis
 89 \# List target api username and passwords by identifying them<br>90 \# with the name that will be used to create the source entry
           # with the name that will be used to create the source entry in OMF.
 91<br>92
 92 \# This is not required, and the username and password can be entered 93 \# for each command when working with the target.
           # for each command when working with the target.
 94<br>95
 95 # Example:<br>96 # mytarget<br>97 # userna
           # mytarget:
 97 # username: admin<br>98 # password: secre
 98 # password: secret<br>99 scheduler:
99 scheduler:<br>100 # Creden
100 # Credentials for the scheduler<br>101 # On multi-user systems, specif
           # On multi-user systems, specifying the password in a configuration file
102 # with proper file system permissions is preferred to specifying it on<br>103 # the command line, since the command line is visible to all local use
           # the command line, since the command line is visible to all local users.
104<br>105
105 # Example:<br>106 # username
106 # username: admin<br>107 # password: secre
           # password: secret
108
109 # Location of the scheduler. Only the protocol and host name need to be 110 # specified.
110 # specified.<br>111 url: "https:
           url: "https://localhost:8443"
112 ui:
113 color: true<br>114 unicode: tr
           unicode: true
115 expandIds: false
```
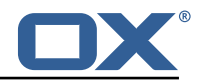

#### **File 2 /opt/open-xchange/omf/scheduler/etc/omf-scheduler.yml**

```
1 # https :// docs.micronaut.io/latest/guide/config.html#configurationProperties
 2<br>3
 3 micronaut:<br>
4 # SSL cc<br>
5 # Requir<br>
6 # See ht<br>
5 ssl:<br>
8 enable<br>
9 port:
       4 # SSL configuration
        # Required for production environments.
        # See https://docs.micronaut.io/latest/guide/index.html#https for details.
        ssl:
           enabled: true
9 port: 8443<br>10 key-store:
10 key-store:<br>11 path: fi
11 path: file:/opt/open-xchange/omf/certs/keystore.p12<br>12 type: PKCS12<br>13 password: secret
             type: PKCS12
13 password: secret<br>
14 server:<br>
15 dual-protocol: tru<br>
16 port: 8080
        server:
           dual-protocol: true
           port: 8080
17<br>1818 http:<br>19 ser
19 services:<br>20 # The o
20 # The omf-source service is use to collect health status and metrics from the Source<br>21 # OMF nodes. The HTTP client can be configured (ex: ssl) here by referencing
21 # OMF nodes. The HTTP client can be configured (ex: ssl) here by referencing<br>22 # https://docs.micronaut.io/latest/guide/configurationreference.html#io.micro
             22 # https :// docs.micronaut.io/latest/guide/configurationreference.html#io.micronaut.
                   http.client.ServiceHttpClientConfiguration
23 # and the subsequent sections related to micronaut.http.services.*<br>24 omf-source:
24 omf-source:<br>25 connect-t<br>26 read-time
                connect-timeout: 30s
26 read-timeout: 120s<br>27 # Example SSL conf
27 # Example SSL configuration in case a source uses a private certificate<br>28 # ssl:<br>29 # trust-store:
                # ssl:<br># tr
29 # trust-store:<br>30 # path: file<br>31 # type: PKCS
                # path: file:/opt/open-xchange/omf/certs/source.p12
31 # type: PKCS12<br>32 # password: se
32 # password: secret<br>33 omf-target:<br>34 connect-timeout: 30s
             omf-target:
34 connect-timeout: 30s<br>35 read-timeout: 120s
35 read-timeout: 120s<br>36 application:
36 application:<br>37 name: omf-
37 name: omf-scheduler
       # Configure security including basic auth: https://micronaut-projects.github.io/
             micronaut-security/latest/guide/# basicAuth
39 # Must be set to true or the Source Controller is not secure
40 security:<br>41 enabled
41 enabled: true<br>42 # Change the
           # Change the security of the open api views to anonymous so that they can be viewed
                without credentials
43 intercept-url-map:<br>44 - pattern: /swag<br>45 access:
             - pattern: /swagger/**
45 access:<br>46 - isA
46 - isAnonymous ()<br>47 - pattern: /swagger<br>48 - access:
             47 - pattern: /swagger-ui/**
48 access:<br>49 - isA
49 - isAnonymous ()<br>50 - pattern: /rapidoc<br>51 - access:
             - pattern: /rapidoc/**
51 access:<br>
52 - isA:<br>
53 - pattern<br>
54 access:<br>
55 - isA:<br>
56 # https://doc.
                   - isAnonymous ()
             - pattern: /redoc/**
                access:
                   55 - isAnonymous ()
56 # https :// docs.micronaut.io/latest/guide/index.html#_configuring_caches
57 #caches:<br>58 #examp
58 #example:<br>59 #charse
59 #charset: UTF-8<br>60 #expire-after-a
60 #expire-after-access: 1h<br>61 metrics:
61 metrics:<br>62 enable
62 enabled: true
63 export:
64 # Creates an endpoint like http ://host/prometheus - uses basic auth from
             # credentials under scheduler.http.admin
66 prometheus:<br>67 enabled:
                enabled: true
```
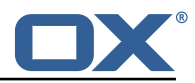

```
68 step: PT1M<br>
69 step: PT1M<br>
70 descriptio<br>
71 # Adds api ver<br>
72 versioning:<br>
73 enabled: tru<br>
parameter:<br>
75 enabled: t<br>
16 names: 'v'<br>
header:<br>
87 enabled: t<br>
29 names: 'X-
                  descriptions: true
         router:
            71 # Adds api versioning: https :// docs.micronaut.io/latest/guide/index.html#apiVersioning
            versioning:
               enabled: true
               parameter:
                  enabled: true
                 names: 'v'
              header:
                  enabled: true
 79 names: 'X-API-VERSION'<br>80 # Allows the openapi views
 80 # Allows the openapi views to be seen<br>81 static-resources:
 81 static-resources:<br>82 swagger:
 82 swagger:<br>83 paths:
 83 paths: classpath:META-INF/swagger<br>84 mapping: /swagger/**
 84 mapping: /swagger/**<br>85 redoc:
 85 redoc:<br>86 path
 86 paths: classpath:META-INF/swagger/views/redoc<br>87 mapping: /redoc/**
 87 mapping: /redoc/**<br>88 rapidoc:
 88 rapidoc:<br>89 paths:
 89 paths: classpath:META-INF/swagger/views/rapidoc<br>90 mapping: /rapidoc/**
 90 mapping: /rapidoc/**<br>91 swagger-ui:
 91 swagger-ui:<br>92 paths: cl
 92 paths: classpath:META-INF/swagger/views/swagger-ui<br>93 mapping: /swagger-ui/**
                 93 mapping: /swagger-ui/**
 94 ---<br>95 sch
 95 scheduler:<br>96 id: 'sch
 96 id: 'scheduler-0'<br>97 hostname: ''
 97 hostname: ''<br>98 batch:
 98 batch:<br>99 pres
99 presync:<br>100 # Max
100 # Max number of contexts in a batch<br>101 size: 10
              size: 10102 # Strategy to use when creating batches.<br>103 # Current supported strategies:
103 # Current supported strategies:<br>104 # - fill-first: create batch
104 \# - fill-first: create batches up to the batch size then create the next batch 105 \# - fill-equal: create batches of equal size
105 # - fill-equal: create batches of equal size<br>106 strategy: fill-equal
              strategy: fill-equal
107 cutover:<br>108 size:
108 size: 10<br>109 strategy
109 strategy: fill-equal<br>110 preprovisioning:
110 preprovisioning:<br>111 size: 10
               size: 10112 strategy: fill-equal
113 kafka:<br>114 wait
114 wait: false<br>115 queues:
115 queues:<br>116 batch
116 batch: "omf-batch"<br>117 response: "omf-res
              117 response: "omf-response"
118 resize:<br>119 batch
              batch: true
120 response: true
121 workers:<br>122 allow.
122 allow.shutdown: false<br>123 http:
123 http:<br>124 adm
124 admin:<br>125 # Ba
              # Basic auth creds
126 username: admin<br>127 password: secre
127 password: secret<br>128 controller:
              controller:
129 path: /omf/scheduler/admin<br>130 migration:
130 migration:<br>131 controll
131 controller:<br>132 path:/om
132 path: /omf/scheduler/migration<br>133 metrics:
         metrics:134 cache:<br>135 wind
               windows.millis: 300000
136 batches.millis: 300000
137 migrationevents.millis: 300000
               source.millis: 300000
139 target.millis: 300000
```
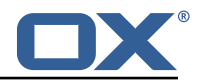

```
140 - - -<br>141 iac
      jackson:
142 bean-introspection-module: true<br>143 serialization:
         serialization:
144 indent-output: true<br>145 writeDatesAsTimesta
           writeDatesAsTimestamps: false
146
147 datasources:<br>148 # Used to
148 # Used to persist scheduling data<br>149 scheduler:
         scheduler:
150 # url should use createDatabaseIfNotExist=true if the database will not
           # already exist: https://dev.mysql.com/doc/connector-j/8.0/en/connector-j-reference-
                configuration-properties.html
152 url: jdbc:mysql :// localhost :3306/ scheduler?createDatabaseIfNotExist=true
153 username: root<br>154 password: my-s
154 password: my-secret-pw
155 driverClassName: org.mariadb.jdbc.Driver
           dialect: MYSQL
157 maximumPoolSize: 10
           maxLifetime: 180000
159 # Used to create/drop databases for sources. This is not really the "default" data
             source
160 # but we need to use default because of bug https :// github.com/micronaut-projects/
              micronaut-data/issues /598s
\begin{array}{ccc} 161 & \text{default:} \\ 162 & \text{url: i} \end{array}162 url: jdbc:mysql :// localhost :3306/
163 username: root<br>164 password: my-s
164 password: my-secret-pw<br>165 driverClassName: org.m
165 driverClassName: org.mariadb.jdbc.Driver<br>166 dialect: MYSQL
166 dialect: MYSQL<br>167 maximumPoolSiz
167 maximumPoolSize: 5<br>168 maxLifetime: 18000
      maxLifetime: 180000
169<br>170
170 endpoints:<br>171 loggers:
171 loggers:<br>172 enable
172 enabled: true<br>173 sensitive: tr
           sensitive: true
174 health:<br>175 disco
          discovery-client:
176 enabled: false<br>177 sources:
177 sources:<br>178 enable
178 enabled: false<br>179 targets:
179 targets:<br>180 enable
180 enabled: false<br>181 liquibase:
        liquibase:
182 # fails with missing transition, might be fixed in later Micronaut releases<br>183       enabled: false
183 enabled: false<br>184 info:
184 info:
185 enabled: true<br>186 sensitive: tr
186 sensitive: true<br>187 sourceCodeOrigi
187 sourceCodeOrigin:<br>188 enabled: true
              enabled: true
189 location: file:/opt/open-xchange/omf/scheduler/share/SourceCodeOrigin.txt<br>190 ---
190 ---<br>191 zoo
      zookeeper:
192 server: zookeeper :2181
193<br>194
194 kafka:<br>195 boot
195 bootstrap:<br>196 servers:
196 servers: kafka-1:9092, kafka-2:9092, kafka-3:9092<br>197 producers:
        producers:
198 batch-producer:<br>199 enable.idempo
             enable.idempotence: true
200 # This enables transactions for the Batch Producer<br>201 # The value must be unique per application, but sh
201 # The value must be unique per application, but should<br>202 # not change for the same app after a crash, etc.
             # not change for the same app after a crash, etc.
203 transactional.id: producer-1<br>204 #consumers:
         #consumers:
205 #response-consumer:
206<br>207
      liquibase:
208 datasources:
```
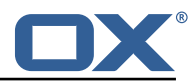

```
scheduler:
       change-log: 'classpath:liquibase/scheduler/liquibase-changelog.xml'<br>---
209<br>210<br>211<br>212<br>213<br>214
       jooq:
213 datasources:<br>214 default:<br>215 sql-dial
            default:215 sql-dialect: 'MARIADB'<br>216 scheduler:<br>217 sql-dialect: 'MARIADB'
            scheduler:
       sql-dialect: 'MARIADB'
218<br>218<br>220<br>220
       logger:
220 levels:<br>221 ROOT:
221 ROOT: INFO<br>222 com.openxcl<br>223 omf: INFO
222 com.openxchange: INFO
223 omf: INFO
       omf.scheduler.admin.AuthenticationProviderUserPassword: WARN
\frac{224}{225}
```